# Kavayitri Bahinabai Chaudhari North Maharashtra University, Jalgaon

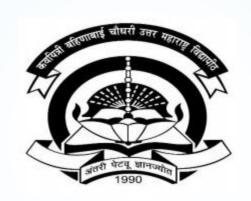

**How to Generate Daily Paper Report on College Login** 

## Go to <a href="http://nmuj.digitaluniversity.ac">http://nmuj.digitaluniversity.ac</a> URL and Enter Your College Username and Password and Login

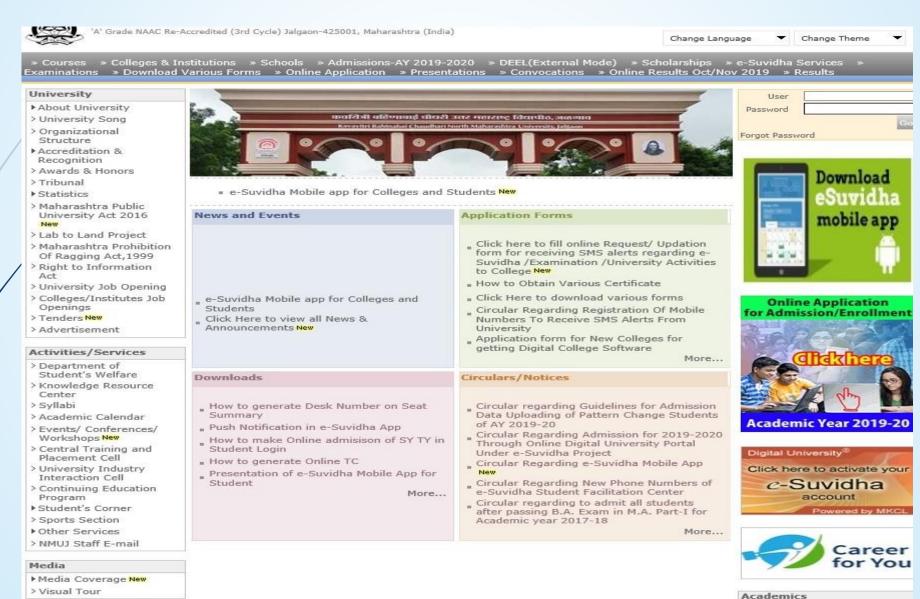

## **Click on Pre Examination Link**

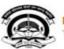

Kavayitri Bahinabai Chaudhari North Maharashtra University

'A' Grade NAAC Re-Accredited (3rd Cycle) Jalgaon-425001, Maharashtra (India)

Course Definition | College Definition | Admissions | Registration | Administration | Messaging | Pre Examination | Examination | Reports | Student Profile | Invoice | Dashboard | Student Facilitation Center |

#### Reports Dashboard

#### Home

- Course Definition
- College Definition
- Admissions
- Registration
- Administration
- Messaging

#### Pre Examination

- Examination
- Reports
- Student Profile
- Invoice
- Dashboard
- Student Facilitation Center

#### Welcome Mahatma Gandhi Taluka Shikshan Mandal's Arts, Commerce and Science College! You have logged in as College and your last logon was 5/16/2020 4:58:34 PM

#### **Notifications from University**

Home \*My Login \* My Settings \*Logout \*Calendar \*Sitemap \*Contact Us \*Switch TO OA

#### Subject-Submission of Internal Marks Entry

Notification Date- May 11 2020 2:45PM Notification End Date - May 31 2020 12:00AM

## Subject-Practical Marks UA Marks Entry in ADES

Notification Date- May 11 2020 2:45PM Notification End Dellege Support ANFAQ and Feedback

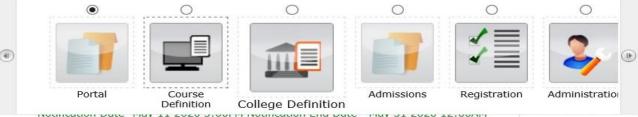

Set Default Module

more...

#### Calender

- ▶ 01/08/2020 Bakri Id (Id-Uz-Zuha) Holiday

## **Click on Reports Link**

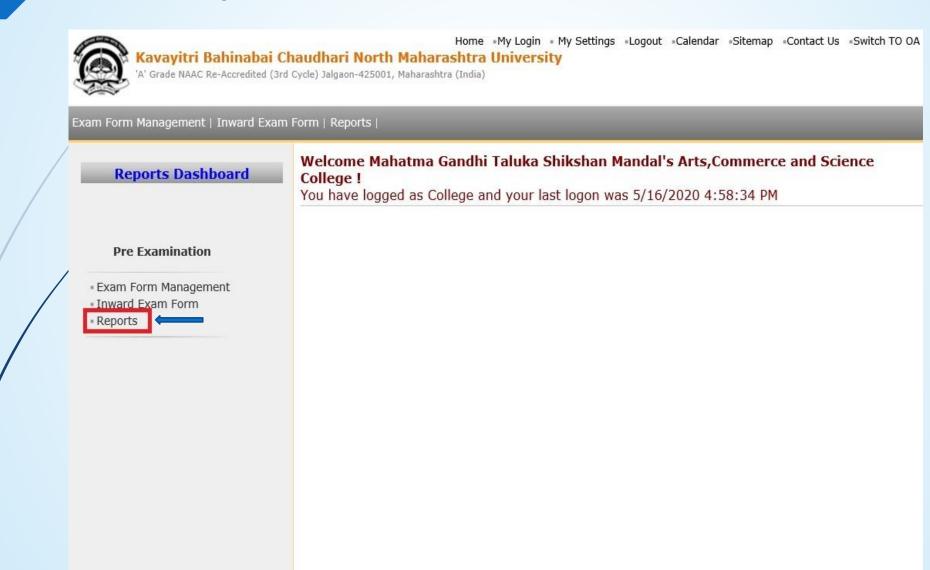

## **Click on Reports for Venue Link**

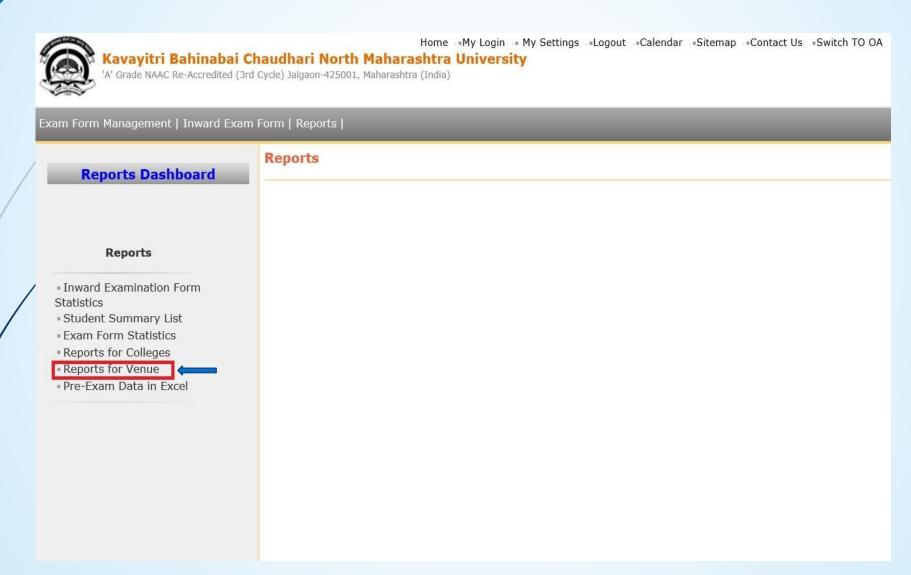

## **Click on Daily Paper Report**

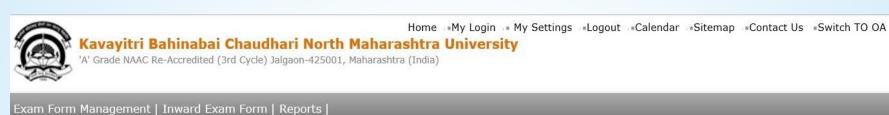

## **Reports Dashboard**

#### Reports for Venue

- Download Examination HallTicket
- Daily Paper Report
- Paper wise Student Name List
- Physically Challenged Student List
- Paper Wise Attendance
  Sheet and Junior Supervisor
  Report
- Absent/Unfair Means Entry
- Absent/Unfair Means Entry Report

### **Reports For Venue**

## Select Examination Event and Generate Report on PDF or Excel

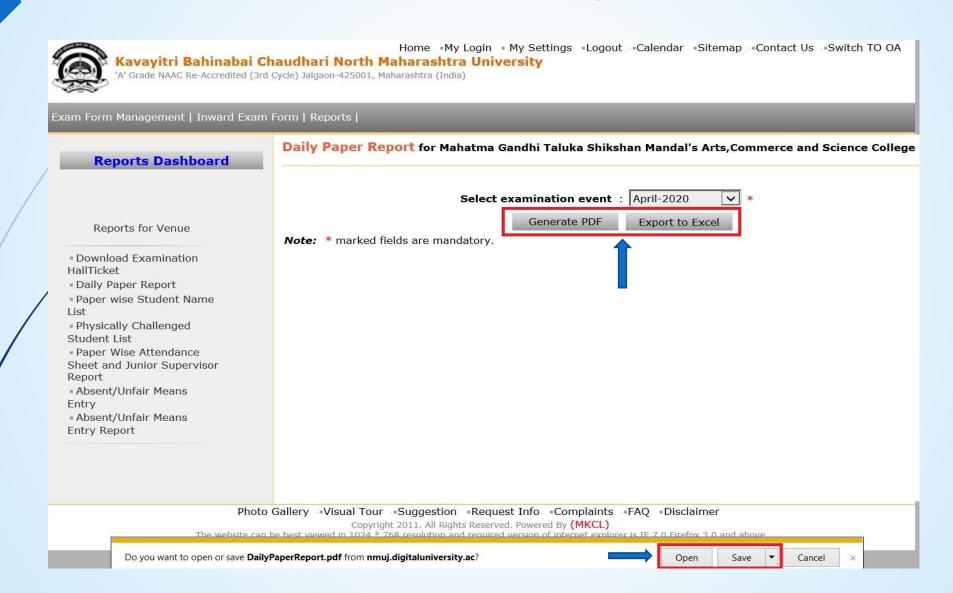

## Daily Paper Report Will be Downloaded as Below

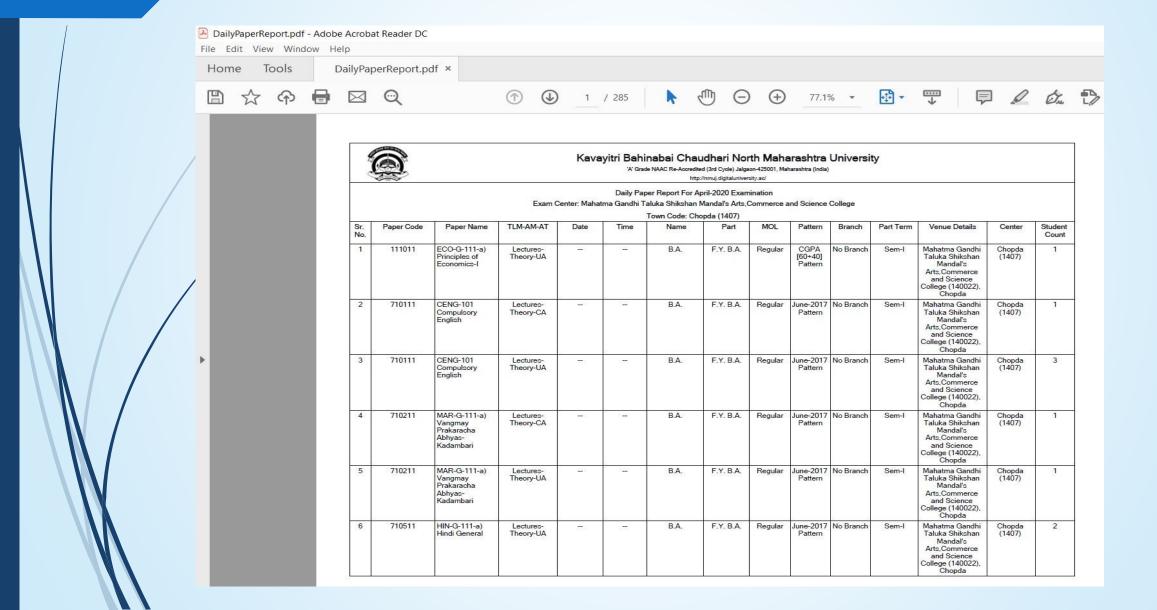

## Thank You...!

## For Any Assistance Contact;

e-Suvidha Student Facilitation Center,

Room No:101

Dr. A.P.J. Abdul Kalam Vidyarthi Bhavan,

Kavayitri Bahinabai Chaudhari, North Maharashtra University, Jalgaon.

**Phone** - 0257-2258418, 9403002042, 9403002015, 9403002018, 9403002054, 9403002024, 9403002082,

Email - sfc@nmuj.digitaluniversity.ac